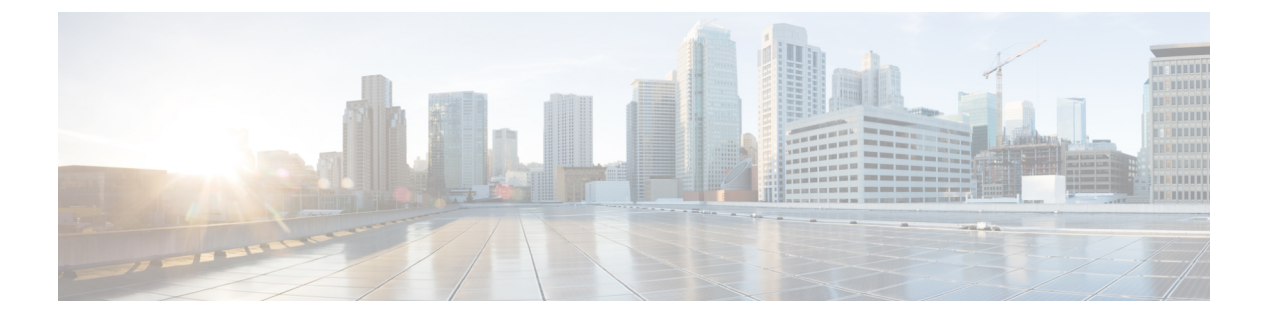

# **IPv6** クライアント **IP** アドレス ラーニング の設定

- IPv6 クライアント アドレス [ラーニングの前提条件](#page-0-0) (1 ページ)
- IPv6 クライアント アドレス [ラーニングについて](#page-1-0) (2 ページ)
- IPv6 ユニキャストの設定 (CLI) (7 ページ)
- RA ガード ポリシーの設定 (CLI) (8 ページ)
- RA ガード ポリシーの適用 (CLI) (9ページ)
- IPv6 スヌーピングの設定 (CLI) (10 ページ)
- IPv6 ND 抑制ポリシーの設定 (CLI) (10 ページ)
- VLAN/PortChannel での IPv6 [スヌーピングの設定](#page-10-0) (11 ページ)
- での IPv6 の設定 (CLI) (12 ページ)
- DHCP プールの設定 (CLI) (13 ページ)
- DHCP [を使用しないステートレス自動アドレス設定の設定\(](#page-13-0)CLI) (14 ページ)
- DHCP [を使用したステートレス自動アドレス設定の設定\(](#page-14-0)CLI) (15 ページ)
- ステートフル DHCP のローカル設定 (CLI) (16ページ)
- ステートフル DHCP の外部的設定 (CLI) (18 ページ)
- IPv6 アドレス [ラーニング設定の確認](#page-19-0) (20 ページ)
- [その他の参考資料](#page-20-0) (21 ページ)
- IPv6 クライアント アドレス [ラーニングの機能情報](#page-21-0) (22 ページ)

## <span id="page-0-0"></span>**IPv6** クライアント アドレス ラーニングの前提条件

IPv6 クライアント アドレス ラーニングを設定する前に、IPv6 をサポートするようにクライア ントを設定します。

### 関連トピック

RA ガード ポリシーの設定 (CLI) (8 ページ)

## <span id="page-1-0"></span>**IPv6** クライアント アドレス ラーニングについて

クライアント アドレス ラーニングは、アソシエーション、再アソシエーション、非認証、タ イムアウト時に、クライアントの IPv4 および IPv6 アドレス、deviceによって維持されるクラ イアント遷移ステートについて学習するために、deviceで設定されます。

IPv6 クライアントで IPv6 アドレスを取得するには、次の 3 つの方法があります。

- ステートレス アドレス自動設定(SLACC)
- ステートフル DHCPv6
- 静的設定

これらの方法のいずれの場合も、IPv6 クライアントは常にネイバー送信要求 DAD(重複アド レス検出)要求を送信して、ネットワークに重複するIPアドレスがないようにします。device はクライアントの NDP および DHCPv6 パケットをスヌープして、そのクライアント IP アドレ スについて学習します。

### <span id="page-1-1"></span>**SLAAC** アドレス割り当て

IPv6 クライアント アドレス割り当て用の最も一般的な方法は、ステートレス アドレス自動設 定(SLAAC)です。SLAACはクライアントがIPv6プレフィクスに基づいてアドレスを自己割 り当てするシンプルなプラグアンドプレイ接続を提供します。このプロセスが実現しました。

次のように、ステートレス アドレス自動設定(SLAAC)は設定されています。

- ホストは、ルータ送信要求メッセージを送信します。
- ホストは、ルータ アドバタイズメント メッセージを待機します。
- ホストは、ルータ アドバタイズメント メッセージから IPv6 プレフィックスの最初の 64 ビットを取得し、これを 64 ビット EUI-64 アドレス(イーサネットの場合、MAC アドレ スから作成されます)と組み合わせて、グローバル ユニキャスト メッセージを作成しま す。ホストは、デフォルト ゲートウェイとして、ルータ アドバタイズメント メッセージ の IP ヘッダーに含まれる送信元 IP アドレスも使用します。
- 重複アドレス検出は、選択されるランダムアドレスが他のクライアントと重複しないよう に、IPv6 クライアントによって実行されます。
- アルゴリズムの選択はクライアントに依存し、多くの場合は設定できます。

次の 2 種類のアルゴリズムに基づいて IPv6 アドレスの最後の 64 ビットが学習可能です。

- インターフェイスの MAC アドレスに基づく EUI-64、または
- ランダムに生成されるプライベート アドレス。

図 **<sup>1</sup> : SLAAC** アドレス割り当て

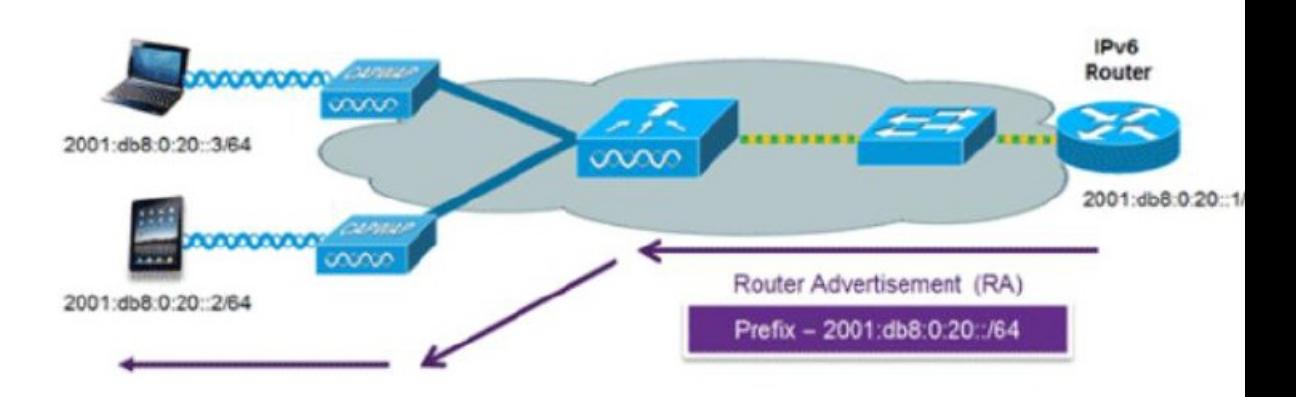

Cisco 対応 IPv6 ルータからの次の Cisco IOS コンフィギュレーション コマンドを使用して、 SLAAC のアドレッシングとルータ アドバタイズメントをイネーブルにします。

```
ipv6 unicast-routing
interface Vlan20
description IPv6-SLAAC
ip address 192.168.20.1 255.255.255.0
ipv6 address FE80:DB8:0:20::1 linklocal
ipv6 address 2001:DB8:0:20::1/64
ipv6 enable
end
```
### 関連トピック

IPv6 [スヌーピングの設定\(](#page-9-0)CLI) (10 ページ) DHCP プールの設定 (CLI) (13 ページ) DHCP [を使用しないステートレス自動アドレス設定の設定\(](#page-13-0)CLI) (14 ページ) DHCP を使用したステートレス自動アドレス設定の設定 (CLI) (15ページ) ステートフル DHCP [のローカル設定\(](#page-15-0)CLI) (16 ページ) ステートフル DHCP の外部的設定 (CLI) (18ページ)

### <span id="page-2-0"></span>ステートフル **DHCPv6** アドレス割り当て

図 **2 :** ステートフル **DHCPv6** アドレス割り当て

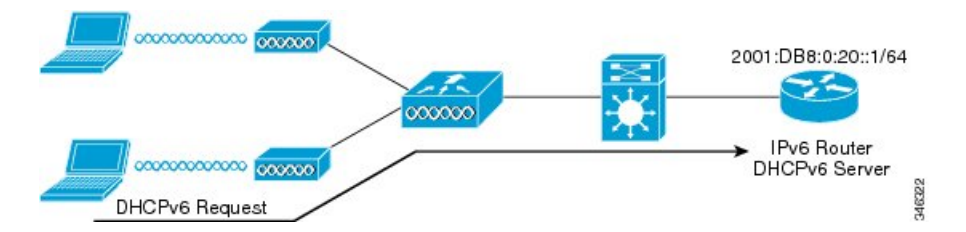

DHCPv6 の使用は、SLAAC がすでに導入されている場合は、IPv6 クライアント接続で要求さ れません。DHCPv6 にはステートレスおよびステートフルという 2 種類の動作モードがありま す。

DHCPv6ステートレスモードは、ルータアドバタイズメントで使用できない追加のネットワー ク情報をクライアントに提供するために使用しますが、これはIPv6アドレスではありません。 すでに SLAAC によって提供されているためです。この情報には DNS ドメイン名、DNS サー バ、その他のDHCPベンダー固有オプションを含めることができます。このインターフェイス 設定は、SLAAC をイネーブルにしてステートレス DHCPv6 を実装する Cisco IOS IPv6 ルータ 用です。

```
ipv6 unicast-routing
ipv6 dhcp pool IPV6_DHCPPOOL
address prefix 2001:db8:5:10::/64
domain-name cisco.com
dns-server 2001:db8:6:6::1
interface Vlan20
description IPv6-DHCP-Stateless
ip address 192.168.20.1 255.255.255.0
ipv6 nd other-config-flag
ipv6 dhcp server IPV6_DHCPPOOL
ipv6 address 2001:DB8:0:20::1/64
end
```
マネージド モードとも呼ばれる DHCPv6 ステートフル オプションは、DHCPv4 に対して同じ ように動作します。つまり固有のアドレスを、SLAACのとおりにアドレスの最後の64ビット を生成するクライアントではなく、それぞれのクライアントに割り当てます。次のインター フェイス設定は、ローカル デバイスのステートフル DHCPv6 を実装している Cisco IOS IPv6 ルータ用です。

```
ipv6 unicast-routing
ipv6 dhcp pool IPV6_DHCPPOOL
address prefix 2001:db8:5:10::/64
domain-name cisco.com
dns-server 2001:db8:6:6::1
interface Vlan20
description IPv6-DHCP-Stateful
ip address 192.168.20.1 255.255.255.0
ipv6 address 2001:DB8:0:20::1/64
ipv6 nd prefix 2001:DB8:0:20::/64 no-advertise
ipv6 nd managed-config-flag
ipv6 nd other-config-flag
ipv6 dhcp server IPV6_DHCPPOOL
end
```
このインターフェイス設定は、外部DHCPサーバのステートフルDHCPv6を実装しているCisco IOS IPv6 ルータ用です。

```
ipv6 unicast-routing
domain-name cisco.com
dns-server 2001:db8:6:6::1
interface Vlan20
description IPv6-DHCP-Stateful
ip address 192.168.20.1 255.255.255.0
ipv6 address 2001:DB8:0:20::1/64
ipv6 nd prefix 2001:DB8:0:20::/64 no-advertise
ipv6 nd managed-config-flag
ipv6 nd other-config-flag
ipv6 dhcp_relay destination 2001:DB8:0:20::2
end
```
#### 関連トピック

IPv6 [スヌーピングの設定\(](#page-9-0)CLI) (10 ページ)

DHCP プールの設定 (CLI) (13 ページ) DHCP [を使用しないステートレス自動アドレス設定の設定\(](#page-13-0)CLI) (14 ページ) DHCP [を使用したステートレス自動アドレス設定の設定\(](#page-14-0)CLI) (15 ページ) ステートフル DHCP [のローカル設定\(](#page-15-0)CLI) (16 ページ) ステートフル DHCP [の外部的設定\(](#page-17-0)CLI) (18 ページ)

### 静的 **IP** アドレス割り当て

クライアントにスタティックに設定されたアドレス。

### <span id="page-4-0"></span>ルータ要求

ルータ送信要求メッセージは、ローカル ルーティングに関する情報を入手できる、またはス テートレス自動設定を設定できるルータ アドバタイズメントを送信するようにローカル ルー タを促進するために、ホストによって発行されます。ルータアドバタイズメントは定期的に送 信され、起動時または再起動操作後などに、ホストはルータ送信要求を使用して即時ルータア ドバタイズメントを要求します。

### 関連トピック

IPv6 ND [抑制ポリシーの設定\(](#page-9-1)CLI) (10 ページ)

### <span id="page-4-1"></span>ルータ アドバタイズメント

ルータ アドバタイズメント メッセージは、ルータから定期的に送信されるか、ホストからの ルータ送信要求メッセージへの応答として送信されます。これらのメッセージに含まれる情報 は、ホストでステートレス自動設定を実行し、ルーティングテーブルを変更するために使用さ れます。

### 関連トピック

IPv6 ND [抑制ポリシーの設定\(](#page-9-1)CLI) (10 ページ)

### <span id="page-4-2"></span>ネイバー探索

IPv6 ネイバー ディスカバリとは、近隣のノード間の関係を決定するメッセージとプロセスの ことです。ネイバー ディスカバリは、IPv4 で使用されていた ARP、ICMP ルータ探索、およ び ICMP リダイレクトに代わるものです。

信頼できるバインディング テーブル データベースを構築するために、IPv6 ネイバー ディスカ バリ検査によってネイバー ディスカバリ メッセージが分析され、準拠しない IPv6 ネイバー ディスカバリ パケットはドロップされます。 スイッチ内のネイバー バインディング テーブル では、各IPv6アドレスと、アソシエートされたMACアドレスが追跡されます。クライアント は、ネイバー バインディング タイマーに従って、テーブルから消去されます。

#### 関連トピック

IPv6 ND [抑制ポリシーの設定\(](#page-9-1)CLI) (10 ページ)

### <span id="page-5-1"></span>ネイバー探索抑制

クライアントの IPv6 アドレスは、deviceによってキャッシュされます。deviceが IPv6 アドレス を検索する NS マルチキャストを受信して、deviceによって特定された目的のアドレスがクラ イアントのいずれかに属している場合、deviceはクライアントに代わって NA メッセージで応 答します。このプロセスによって IPv4 のアドレス解決プロトコル (ARP) テーブルと同等の テーブルが生成されますが、より効率的であり、たいていの場合、使用されるメッセージは少 なくなります。

(注)

deviceがプロキシのように動作し NA で応答するのは、**ipv6 nd suppress** コマンドが設定されて いる場合だけです。

deviceにクライアントの IPv6 アドレスがない場合、deviceは NA で応答せず、NS パケットを転 送します。この問題を解決するために、NSマルチキャストフォワーディングノブが用意され ています。このノブがイネーブルの場合、deviceは存在しない(キャッシュ欠落)IPv6 アドレ スの NS パケットを取得し、転送します。このパケットは、目的のクライアントに到達し、ク ライアントは NA で応答します。

このキャッシュ ミス シナリオが発生するのはまれで、完全な IPv6 スタックが実装されていな いクライアントが、NDP 時にそれらの IPv6 アドレスをアドバタイズしない可能性はほとんど ありません。

### 関連トピック

IPv6 ND [抑制ポリシーの設定\(](#page-9-1)CLI) (10 ページ)

### <span id="page-5-0"></span>**RA** ガード

IPv6 クライアントは、IPv6 アドレスを設定し、IPv6 ルータ アドバタイズメント (RA) パケッ トに基づいてルータ テーブルにデータを入力します。RA ガード機能は、有線ネットワークの RA ガード機能に類似しています。RA ガードは、クライアントから発信される不要な、また は不正なRAパケットをドロップすることによって、IPv6ネットワークのセキュリティを強化 します。この機能が設定されていないと、悪意のある IPv6 クライアントが、多くの場合は高 い優先順位で、それ自体をネットワークのルータとして通知する可能性があり、そのため、正 規の IPv6 ルータよりも優先されることになります。

また、RA ガードは、着信 RA を調べて、メッセージまたはスイッチ設定で検出された情報の みに基づいて、それらをスイッチするかブロックするかを決定します。受信したフレームで使 用できる情報は、RA の検証に有用です。

- フレームが受信されるポート
- IPv6 送信元アドレス
- プレフィックス リスト

スイッチで作成された次の設定情報は、受信した RA フレームで検出された情報に対して検証 するときに RA ガードで使用できます。

- RA ガード メッセージの受信用に信頼できる/信頼できないポート
- RA 送信者の信頼できる/信頼できない送信元 IPv6 アドレス
- 信頼できる/信頼できないプレフィックス リストおよびプレフィックス範囲
- ルータ プリファレンス

RA ガードはdeviceで行われます。deviceで RA メッセージをドロップするようにdeviceを設定 できます。すべてのIPv6RAメッセージがドロップされ、それによって他のクライアントおよ びアップストリーム有線ネットワークが悪意のある IPv6 クライアントから保護されます。

```
//Create a policy for RA Guard//
ipv6 nd raguard policy raguard-router
trusted-port
device-role router
```
//Applying the RA Guard Policy on port/interface// interface tengigabitethernet1/0/1 (Katana) interface gigabitethernet1/0/1 (Edison)

ipv6 nd raguard attach-policy raguard-router

#### 関連トピック

RA ガード ポリシーの設定 (CLI) (8 ページ) RA ガード ポリシーの適用 (CLI) (9ページ) RA スロットル ポリシーの設定 (CLI) VLAN への RA スロットル ポリシーの適用(CLI)

### <span id="page-6-0"></span>**IPv6** ユニキャストの設定(**CLI**)

IPv6ユニキャストはスイッチで常にイネーブルにする必要があります。IPv6ユニキャストルー ティングはディセーブルに設定されています。

#### 始める前に

IPv6ユニキャストデータグラムの転送をイネーブルにするには、グローバルコンフィギュレー ション モードで **ipv6 unicast-routing** コマンドを使用します。IPv6 ユニキャスト データグラム の転送をディセーブルにするには、このコマンドの **no** 形式を使用します。

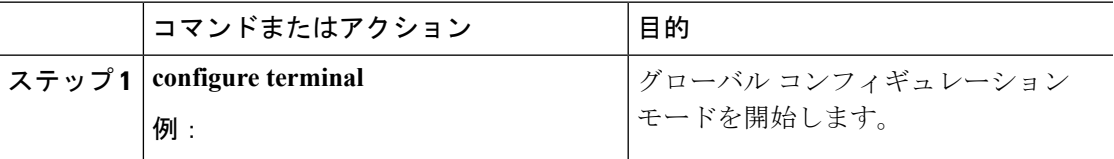

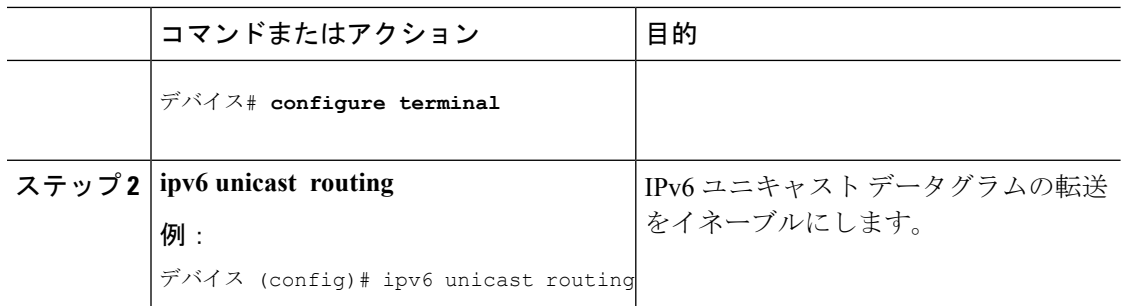

# <span id="page-7-0"></span>RA ガード ポリシーの設定 (CLI)

IPv6 クライアント アドレスを追加し、IPv6 ルータ アドバタイズメント パケットに基づいて ルータ テーブルに入力するには、deviceで RA ガード ポリシーを設定します。

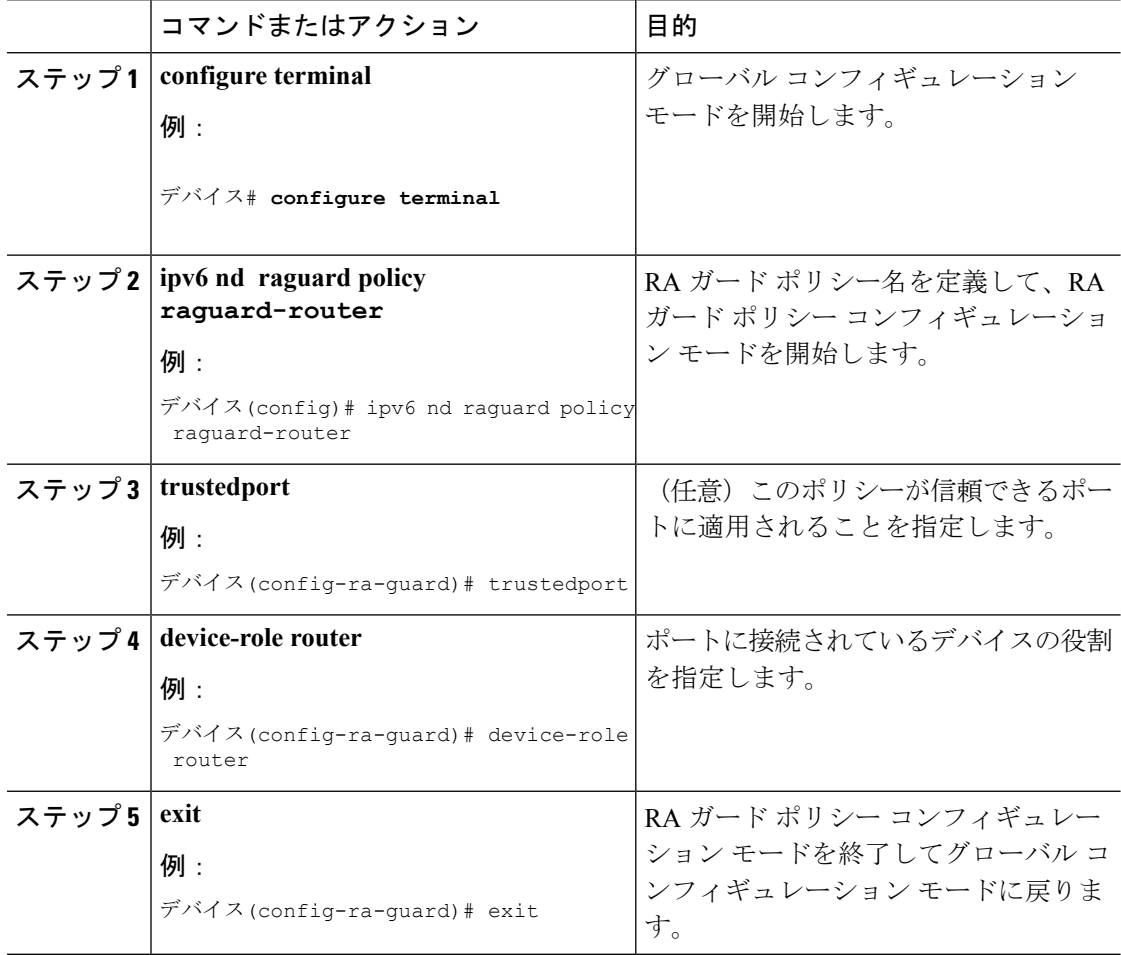

RA [ガード](#page-5-0) (6 ページ) RA スロットリング RA ガード ポリシーの適用 (CLI) (9ページ) RA スロットル ポリシーの設定 (CLI) VLAN への RA スロットル ポリシーの適用 (CLI) IPv6 クライアント アドレス [ラーニングの前提条件](#page-0-0) (1 ページ)

# <span id="page-8-0"></span>**RA** ガード ポリシーの適用(**CLI**)

deviceで RA ガード ポリシーを適用すると、すべての信頼できない RA がブロックされます。

### 手順

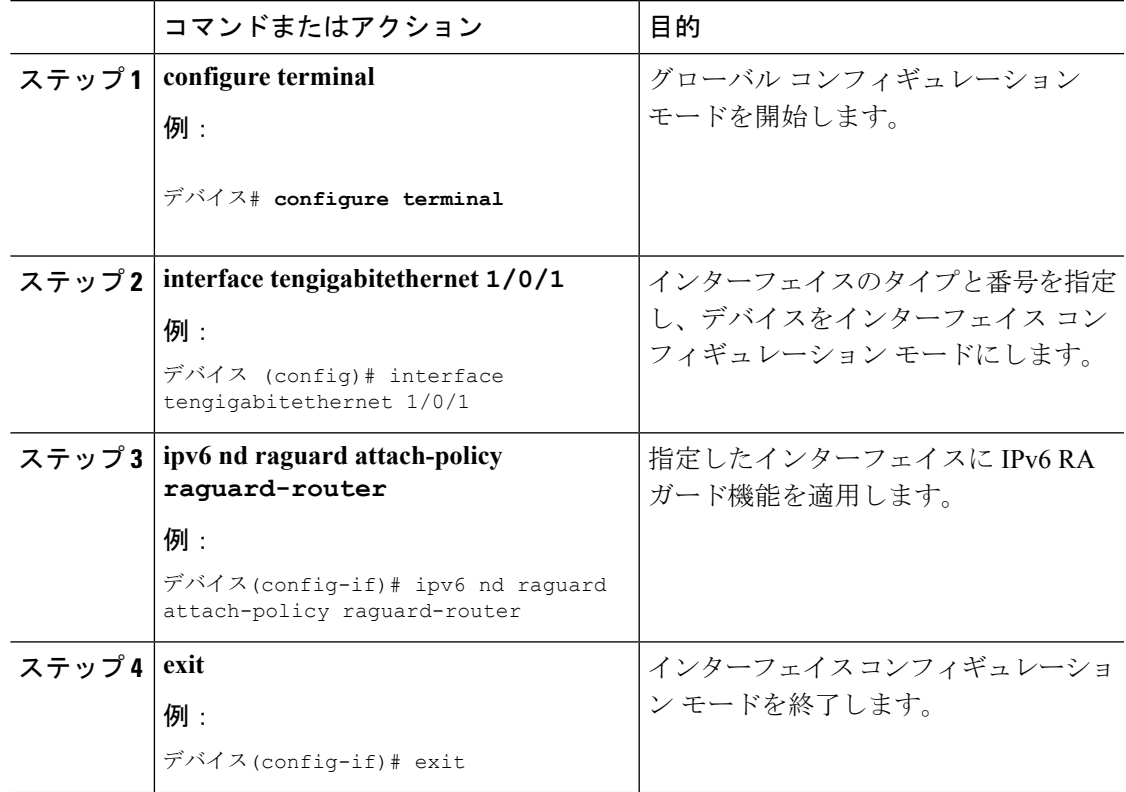

### 関連トピック

```
RA ガード ポリシーの設定 (CLI) (8ページ)
RA ガード (6 ページ)
RA スロットリング
RA スロットル ポリシーの設定 (CLI)
VLAN への RA スロットル ポリシーの適用 (CLI)
```
## <span id="page-9-0"></span>**IPv6** スヌーピングの設定(**CLI**)

IPv6 スヌーピングはスイッチで常にイネーブルにする必要があります。

#### 始める前に

クライアント マシンで IPv6 をイネーブルにします。

#### 手順

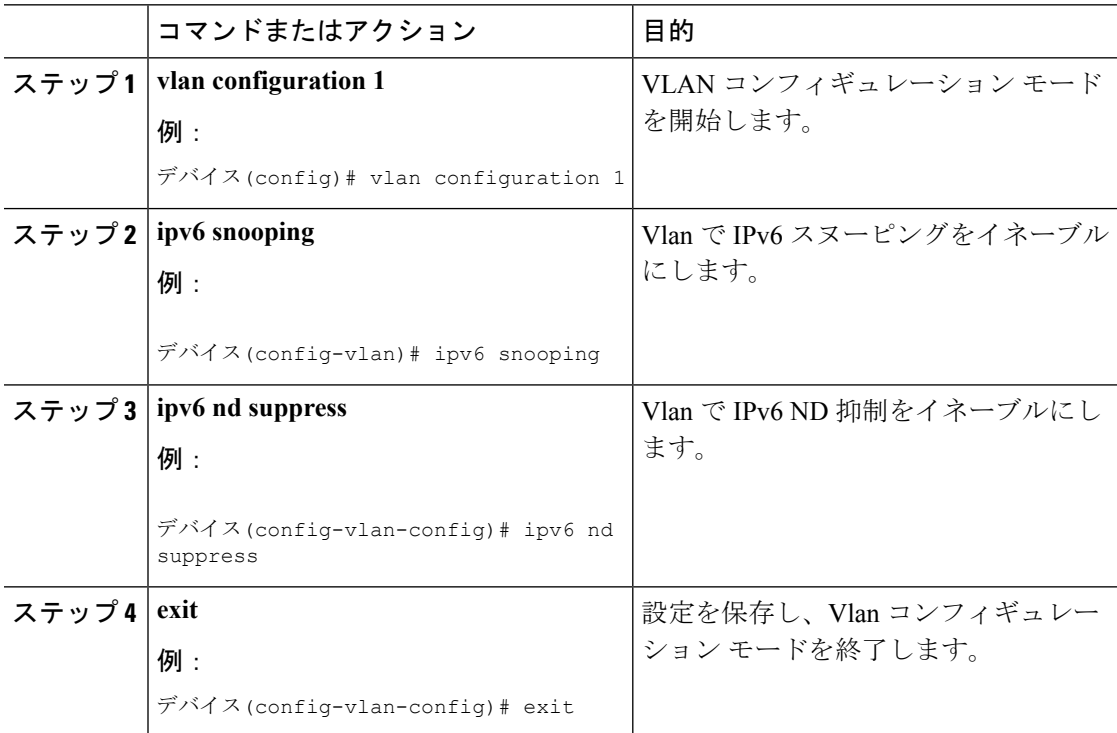

### 関連トピック

SLAAC [アドレス割り当て](#page-1-1) (2 ページ) ステートフル DHCPv6 [アドレス割り当て](#page-2-0) (3 ページ)

## <span id="page-9-1"></span>**IPv6 ND** 抑制ポリシーの設定(**CLI**)

IPv6 ネイバー探索(ND) マルチキャスト抑制機能では、ドロップする(およびターゲットに 代わって送信要求に応答する)、またはユニキャストトラフィックに変換することで、できる だけ多くの ND マルチキャスト ネイバー送信要求(NS)メッセージを停止します。この機能 は、レイヤ2スイッチで実行され、適切なリンクの処理に必要な制御トラフィックの量を減ら すために使用されます。

アドレスがバインディング テーブルに挿入されると、マルチキャスト アドレスに送信された アドレス解決要求が代行受信され、デバイスはアドレスの所有者に代わって応答するか、レイ ヤ 2 で要求をユニキャスト メッセージに変換して宛先に転送します。

### 手順

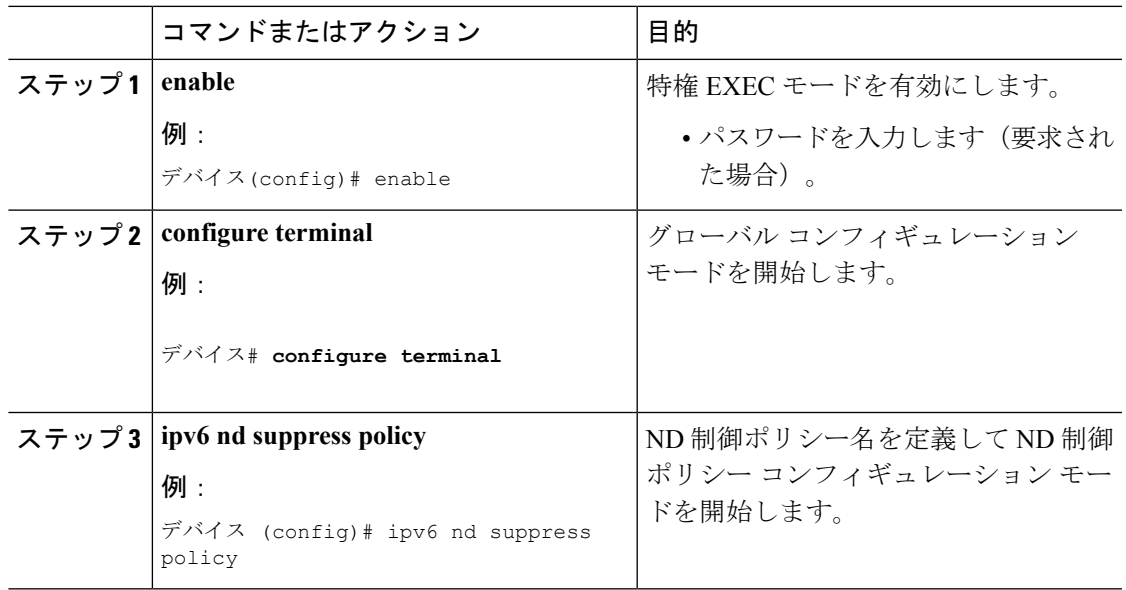

### 関連トピック

[ルータ要求](#page-4-0) (5 ページ) ルータ [アドバタイズメント](#page-4-1) (5 ページ) [ネイバー探索](#page-4-2) (5 ページ) [ネイバー探索抑制](#page-5-1) (6 ページ)

## <span id="page-10-0"></span>**VLAN/PortChannel** での **IPv6** スヌーピングの設定

ネイバー探索(ND)抑制は、VLAN またはスイッチ ポートでイネーブルまたはディセーブル にできます。

### 始める前に

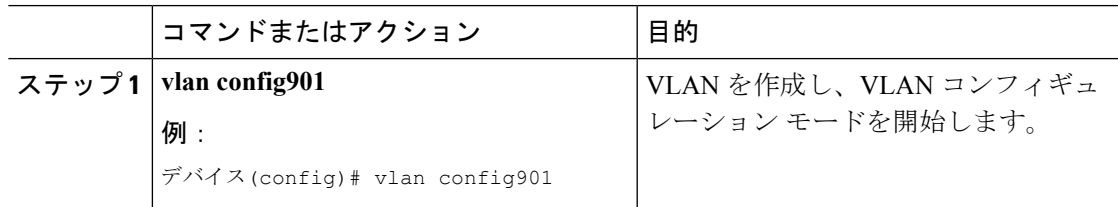

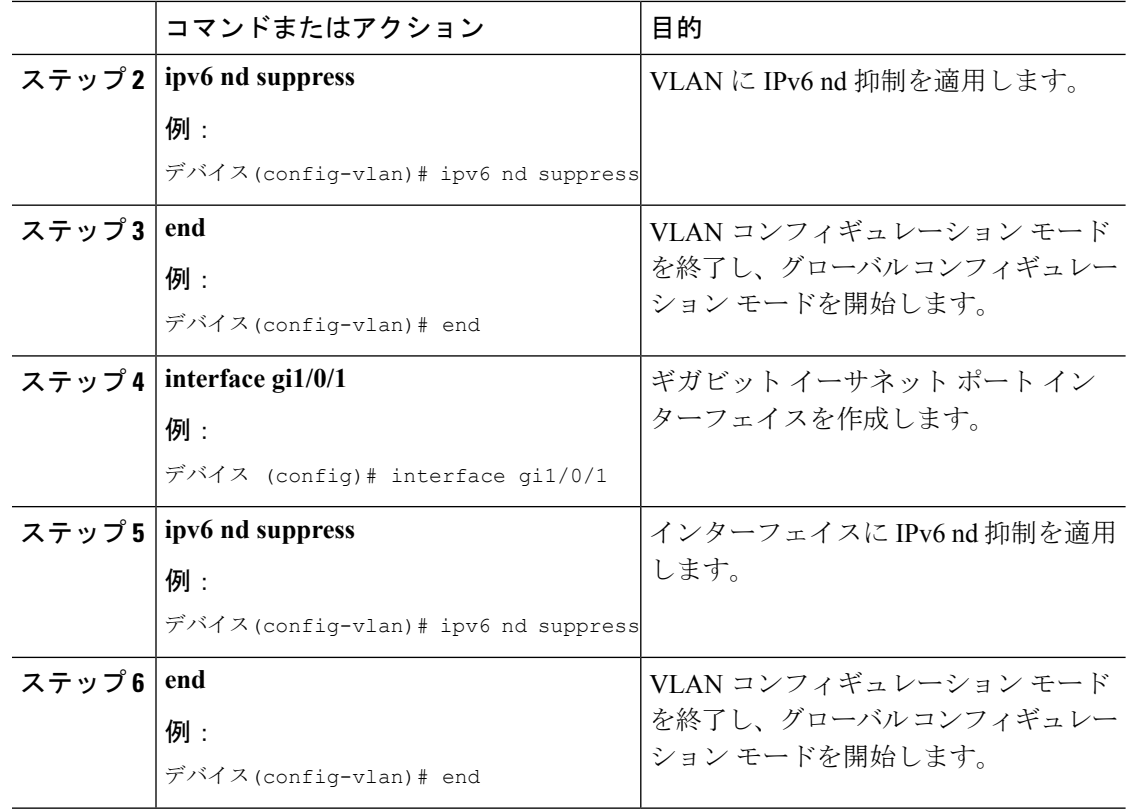

## <span id="page-11-0"></span>での **IPv6** の設定(**CLI**)

インターフェイス上の IPv6 を設定するには、この設定例を使用します。

### 始める前に

クライアント上の IPv6 および有線インフラストラクチャ上の IPv6 サポートをイネーブルにし ます。

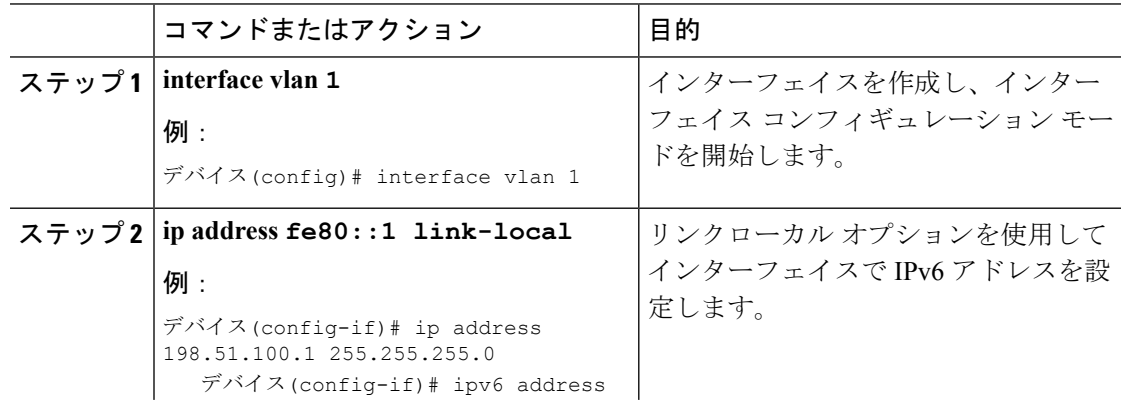

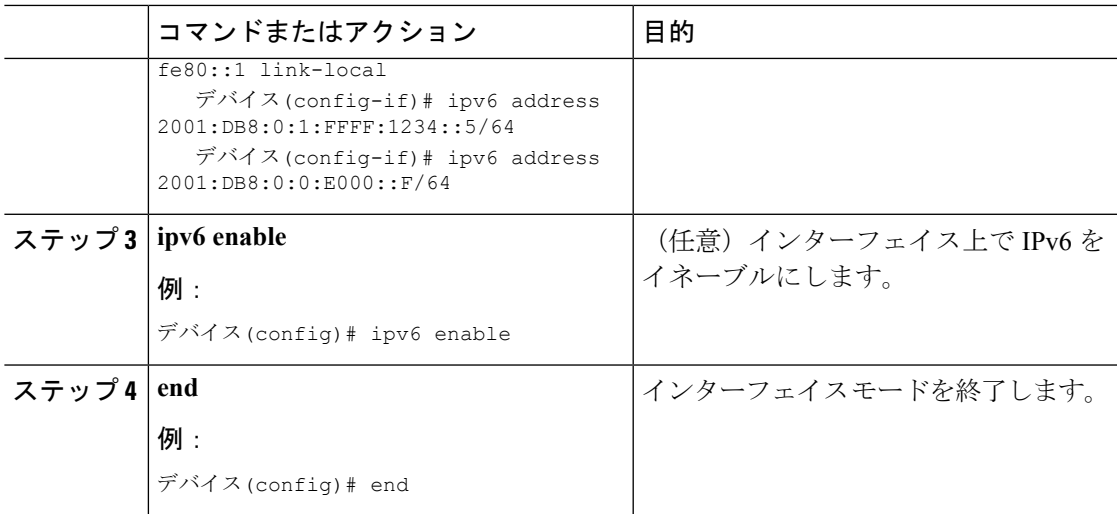

# <span id="page-12-0"></span>**DHCP** プールの設定 (CLI)

手順

Ι

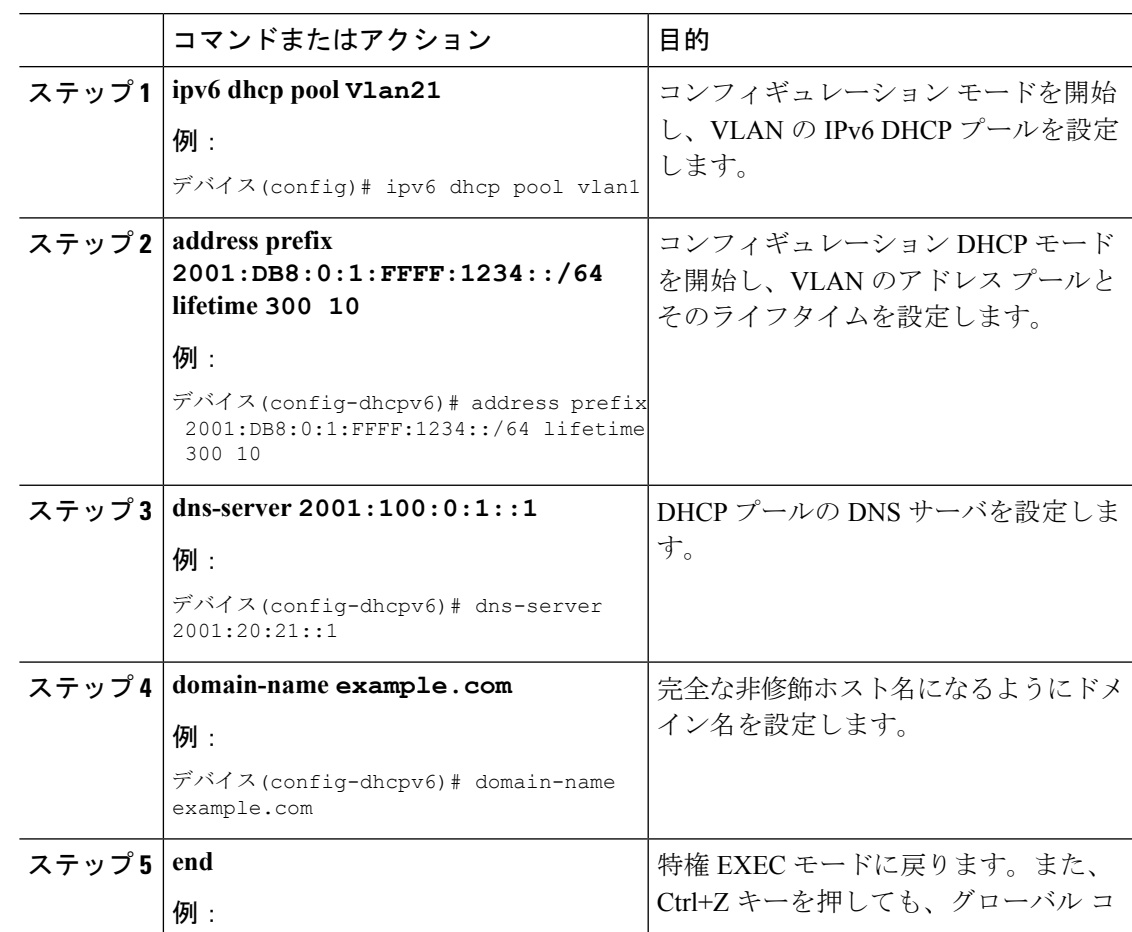

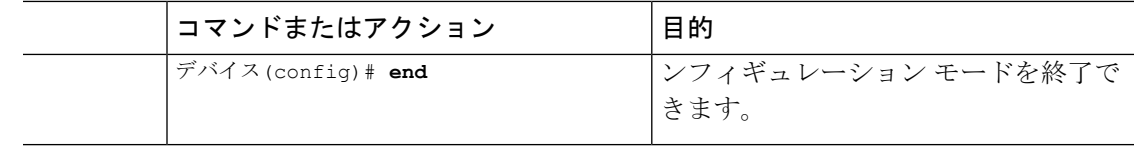

SLAAC [アドレス割り当て](#page-1-1) (2 ページ)

ステートフル DHCPv6 [アドレス割り当て](#page-2-0) (3 ページ)

# <span id="page-13-0"></span>**DHCP** を使用しないステートレス自動アドレス設定の設 定(**CLI**)

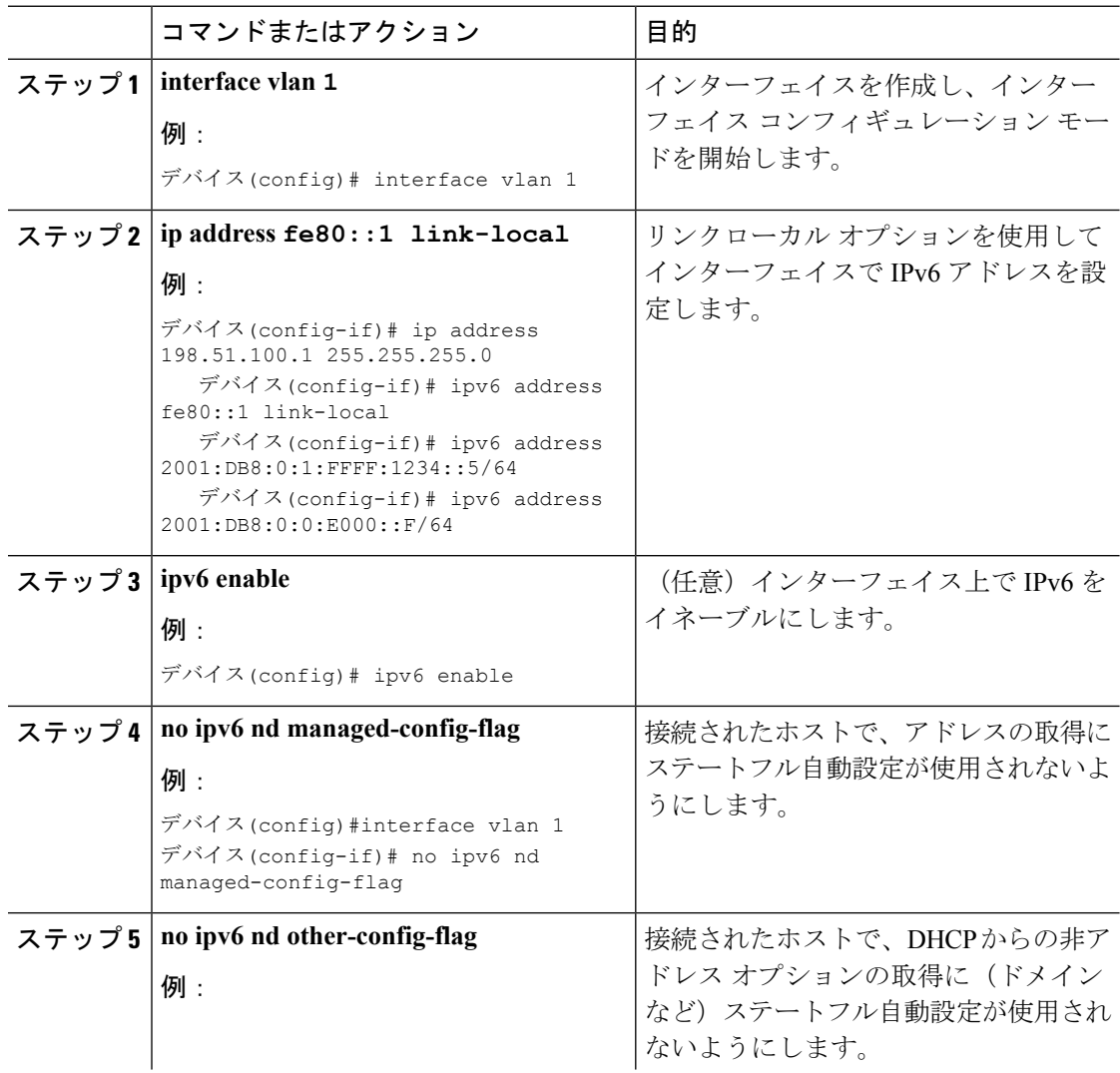

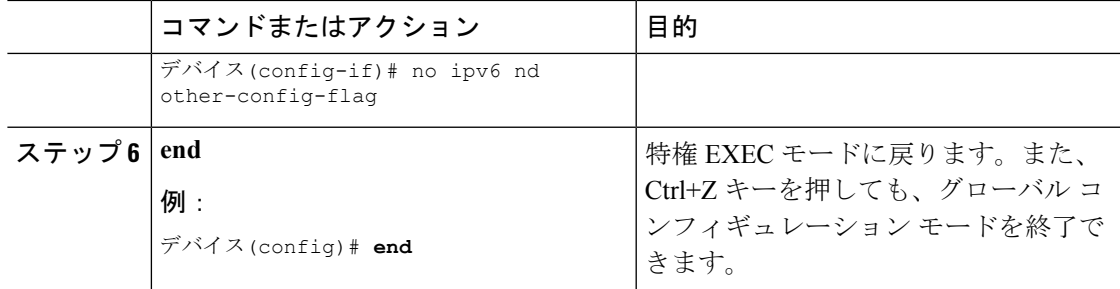

SLAAC [アドレス割り当て](#page-1-1) (2 ページ) ステートフル DHCPv6 [アドレス割り当て](#page-2-0) (3 ページ)

# <span id="page-14-0"></span>**DHCP** を使用したステートレス自動アドレス設定の設定 (**CLI**)

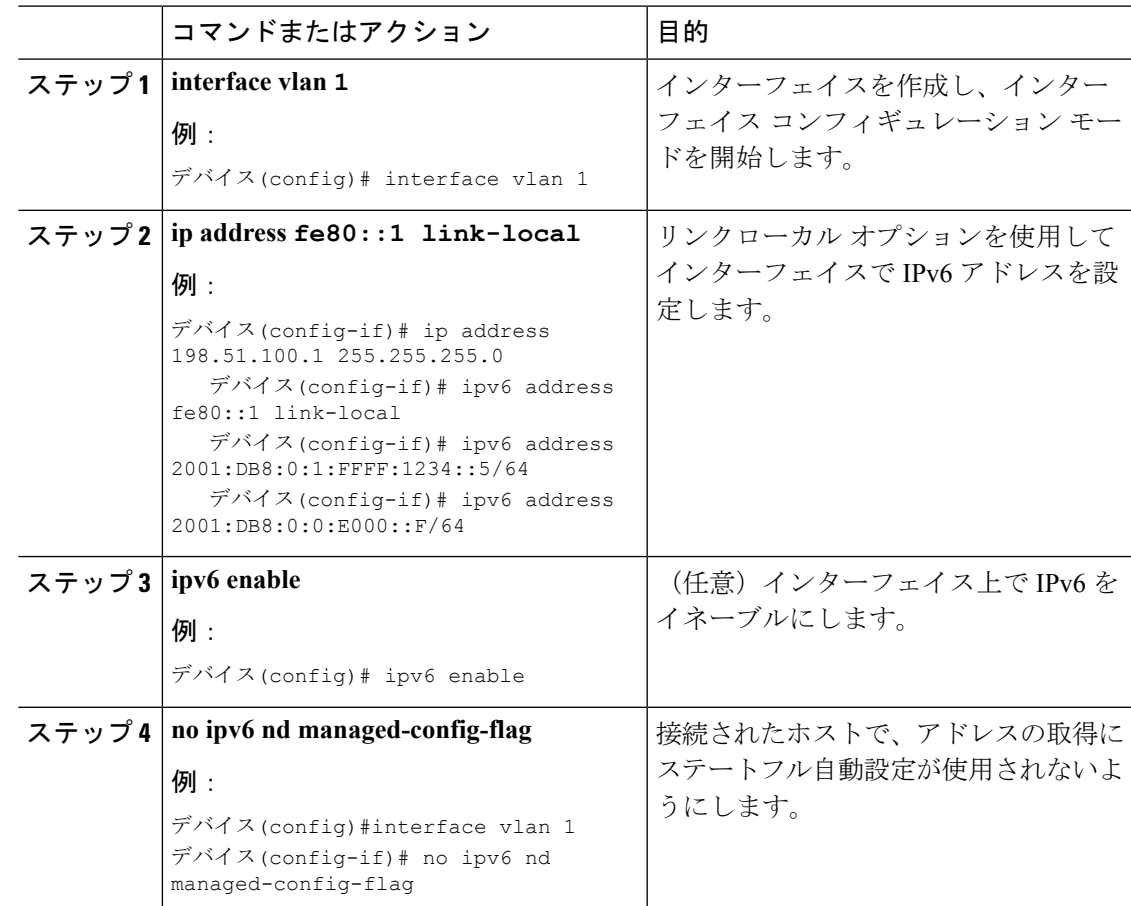

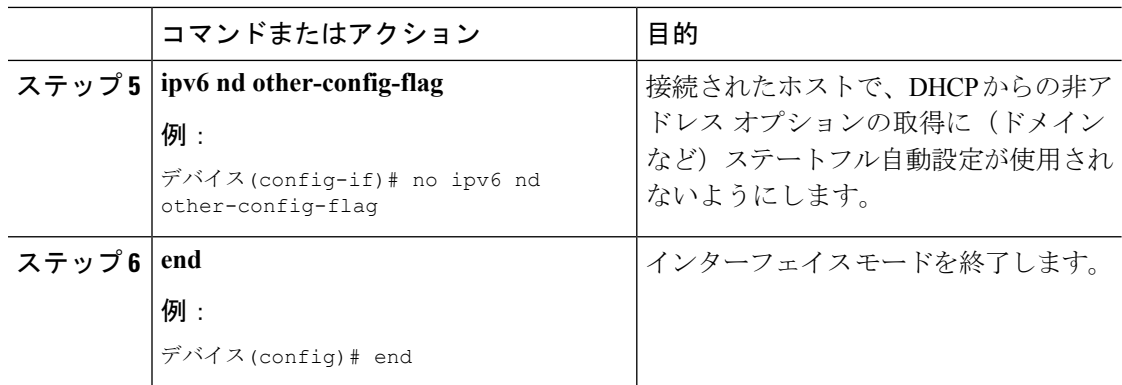

```
SLAAC アドレス割り当て (2 ページ)
ステートフル DHCPv6 アドレス割り当て (3 ページ)
```
## <span id="page-15-0"></span>ステートフル **DHCP** のローカル設定(**CLI**)

次のインターフェイス設定は、ローカルのステートフルDHCPv6を実装しているCisco IOSIPv6 ルータ用です。 デバイス

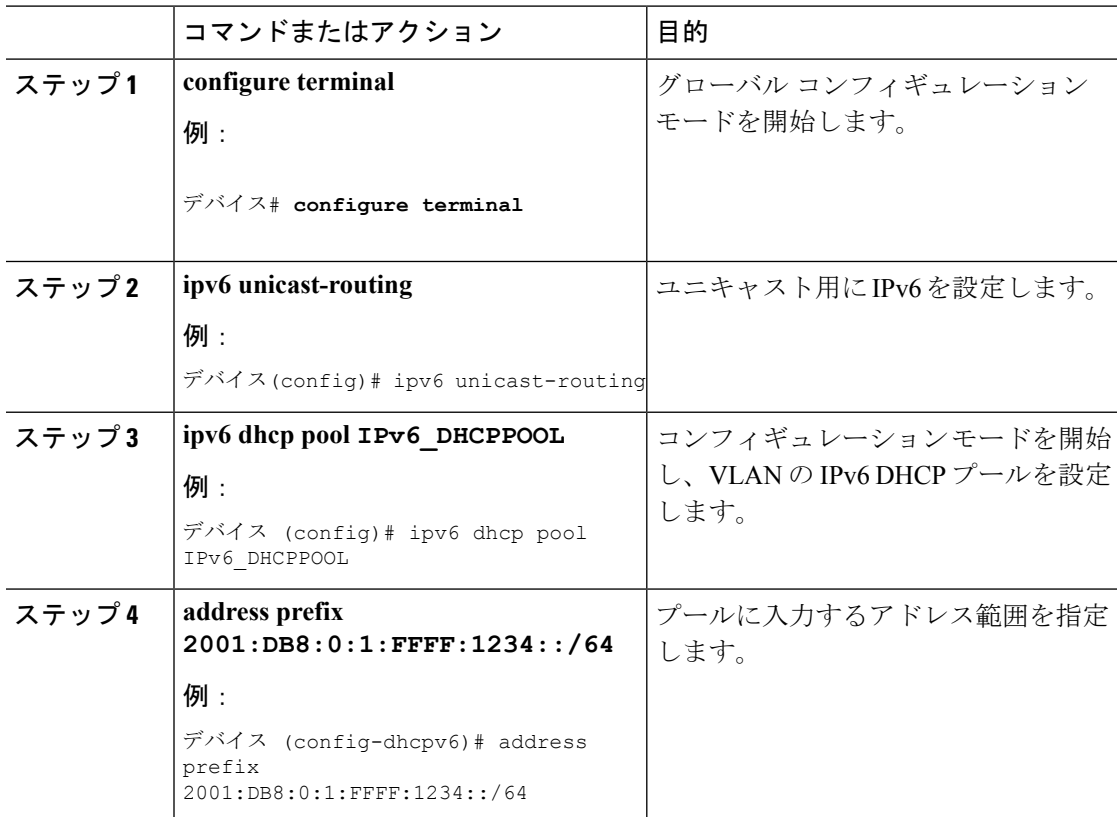

 $\overline{\phantom{a}}$ 

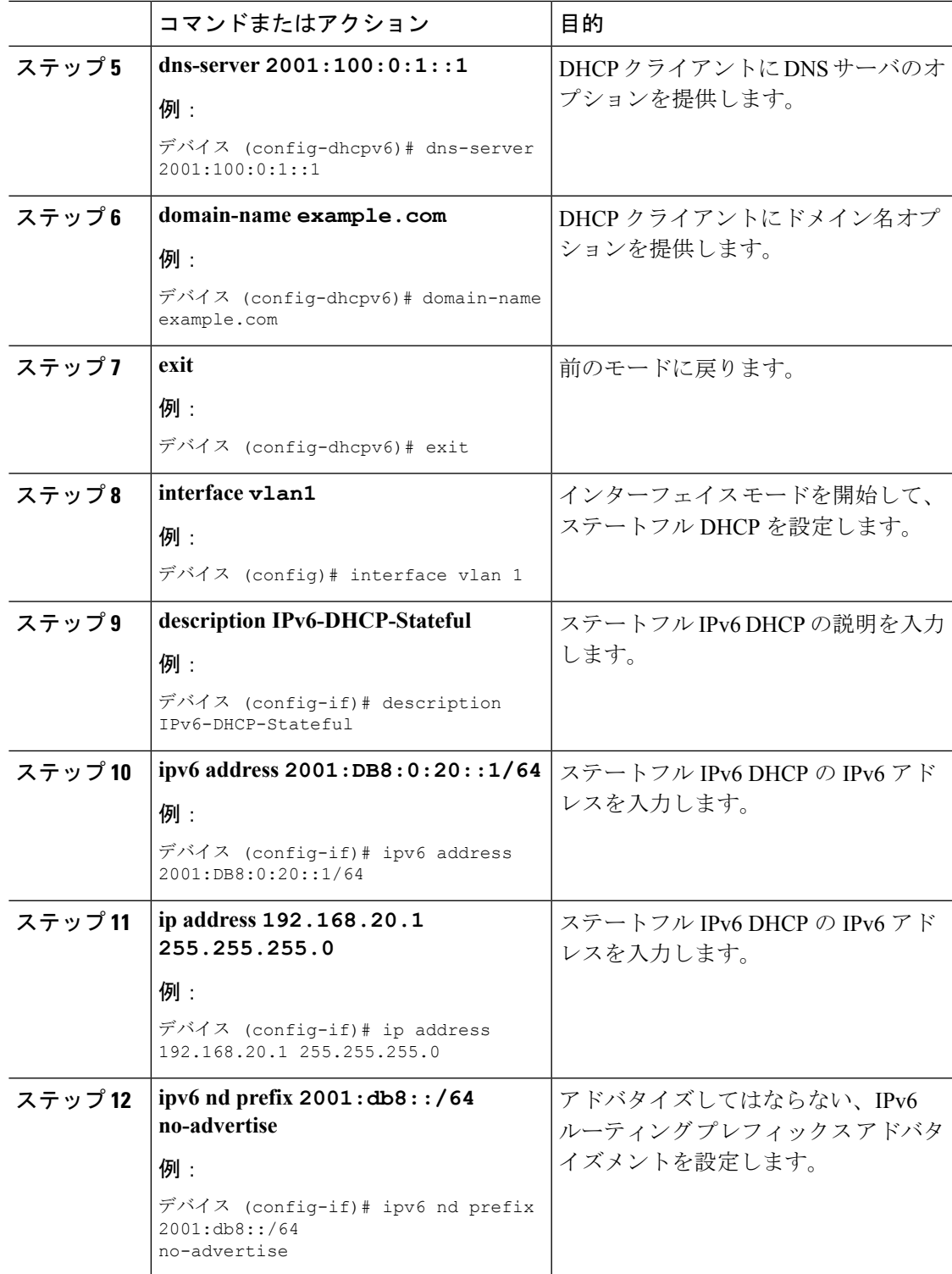

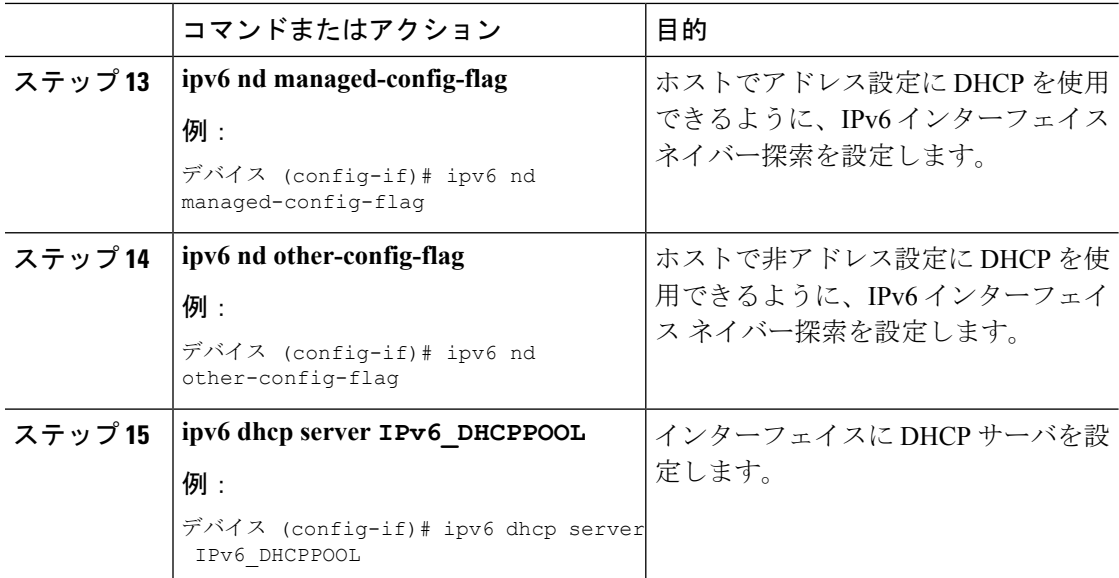

SLAAC [アドレス割り当て](#page-1-1) (2 ページ) ステートフル DHCPv6 [アドレス割り当て](#page-2-0) (3 ページ)

## <span id="page-17-0"></span>ステートフル **DHCP** の外部的設定(**CLI**)

このインターフェイス設定は、外部DHCPサーバのステートフルDHCPv6を実装しているCisco IOS IPv6 ルータ用です。

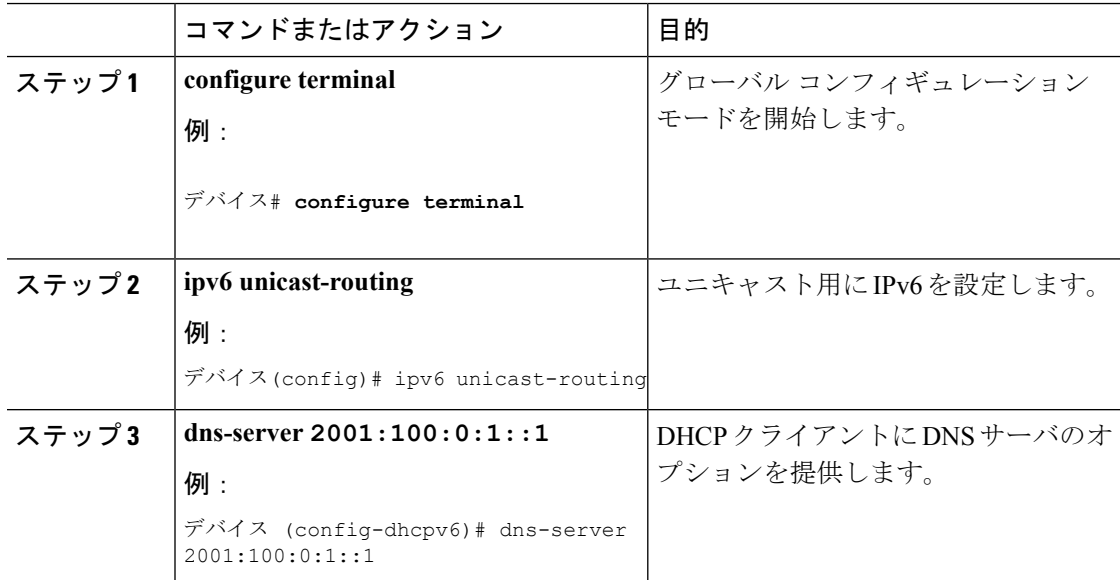

 $\overline{\phantom{a}}$ 

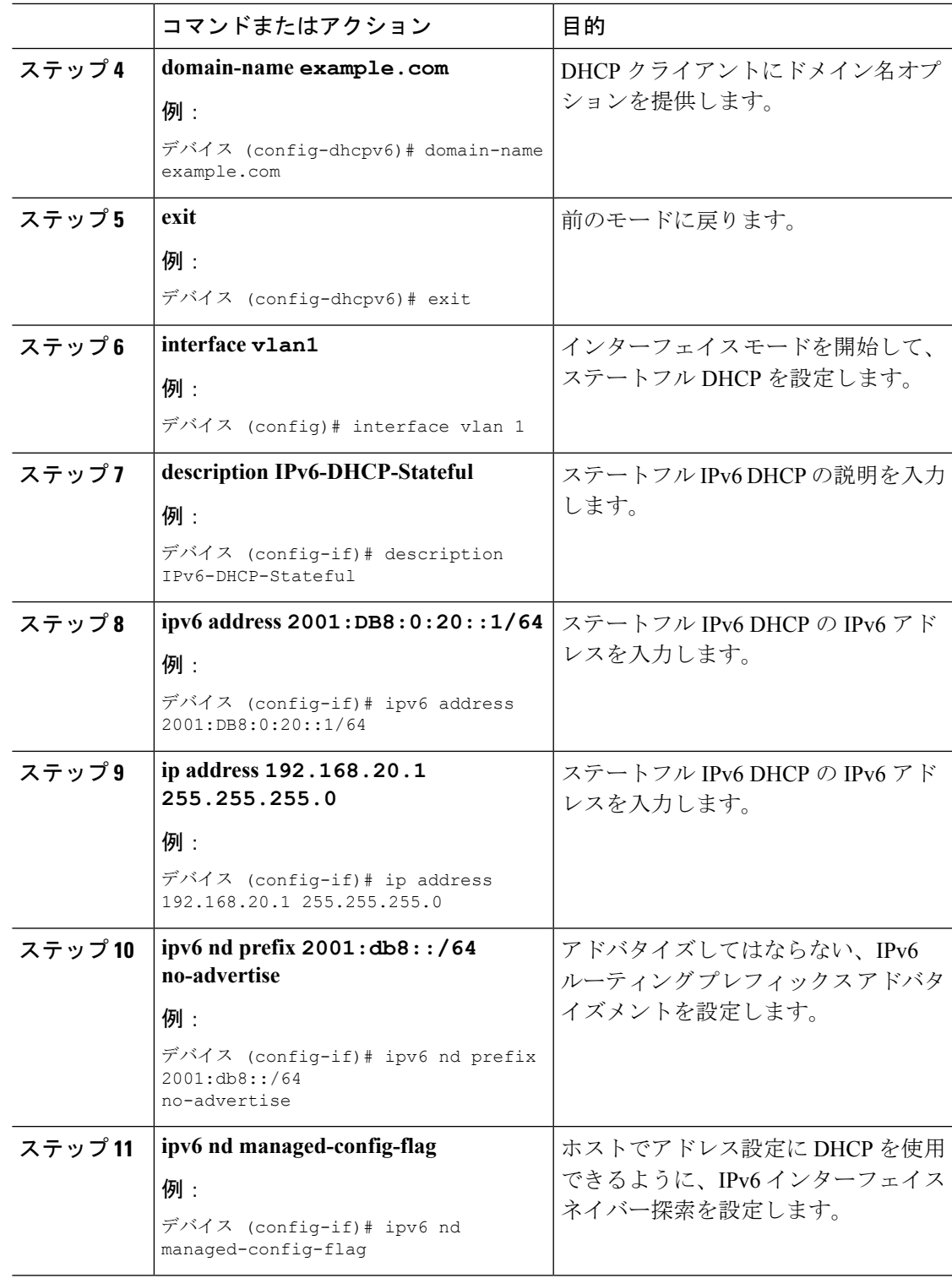

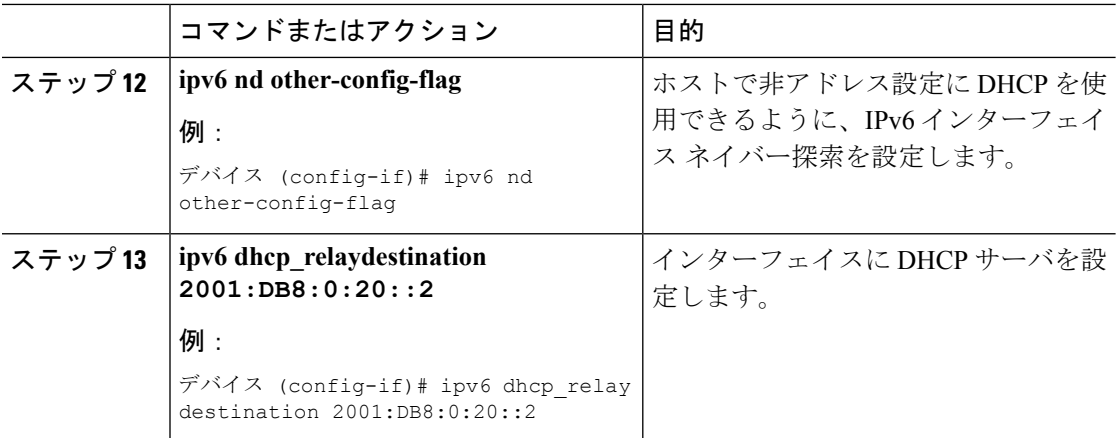

SLAAC [アドレス割り当て](#page-1-1) (2 ページ) ステートフル DHCPv6 [アドレス割り当て](#page-2-0) (3 ページ)

## <span id="page-19-0"></span>**IPv6** アドレス ラーニング設定の確認

次に、**show ipv6 dhcp pool** コマンドの出力例を示します。このコマンドは、device上の IPv6 サービス設定を表示します。vlan 21の設定済みプールの詳細には、プールからアドレスを現在 使用している 6 つのクライアントが表示されます。

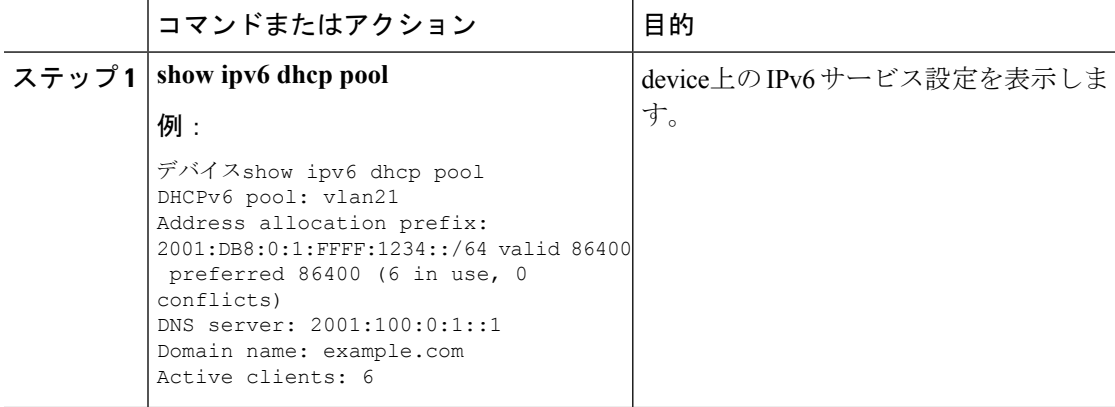

# <span id="page-20-0"></span>その他の参考資料

### 関連資料

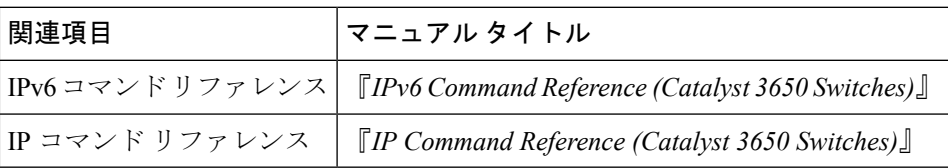

### エラー メッセージ デコーダ

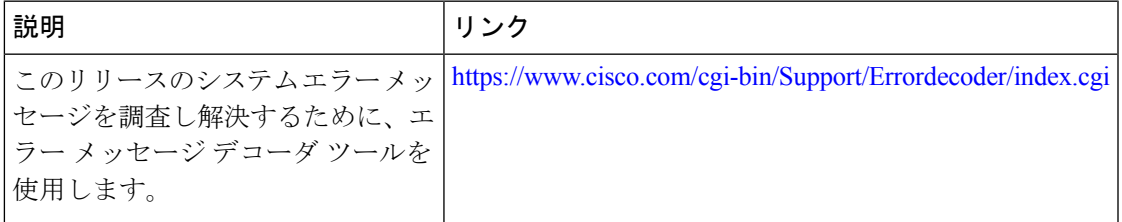

### **MIB**

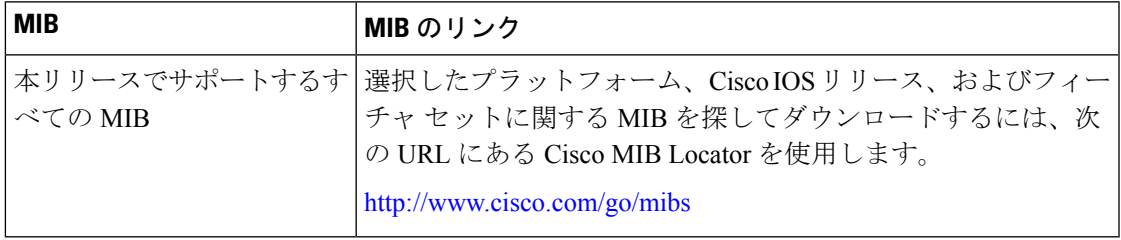

### シスコのテクニカル サポート

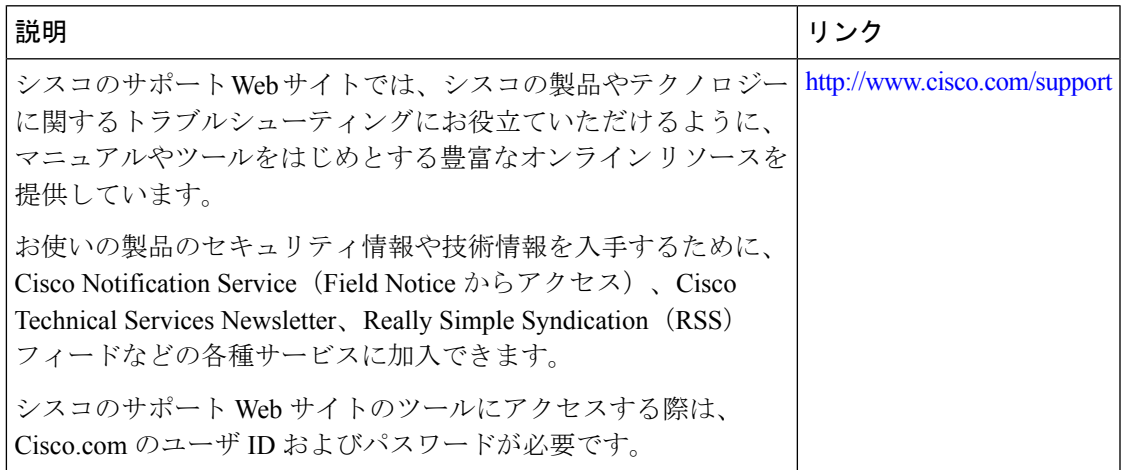

## <span id="page-21-0"></span>**IPv6** クライアント アドレス ラーニングの機能情報

次の表に、このモジュールで説明した機能をリストし、個別の設定情報へのリンクを示しま す。

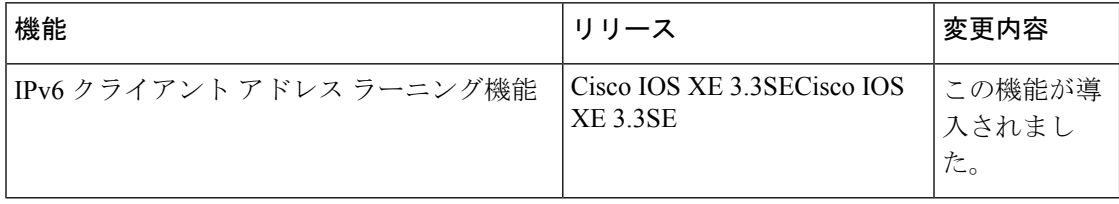